# Email Client Development In UNSRAT Inspire Portal With Gmail Service Integration 1-April-2022

Pengembangan Email Client Di Portal Inspire UNSRAT Dengan Integrasi layanan Gmail

Rando Lolong, Alwin Sambul, Arie Lumenta

Dept. of Electrical Engineering, Sam Ratulangi University Manado, Kampus Bahu St., 95115, Indonesia e-mails : 17021106053@student.unsrat.ac.id, asambul@unsrat.ac.id, al@unsrat.ac.id Received: 19 November 2021; revised: [date]; accepted: [date]

*Abstract* **— Email client, email reader or more formally called Mail User Agent is a computer program that is useful for managing user email. An email client is a place and a support for various activities, whether business, education, or just communicating. The email client on Portal inspire UNSRAT aims to facilitate communication between users of the inspire portal, be it lecturers, employees, or students, and by integrating gmail with the academic portal, we can use the services provided by Gmail in the academic portal such as reading messages, receiving messages, and send messages directly under the inspire unsrat portal domain. Research uses the SDLC (***System Development Life-Cycle***) waterfal method to create an email client on the inspire UNSRAT portal, namely by conducting analysis, then making interface designs and diagrams, after that create a system with previously made designs and diagrams, then the system will be tested, and after being tested, the system can be used directly by portal users. In making an email client on the inspire UNSRAT portal, the researchers used SMTP (Simple Mail Transfer Protocol) and IMAP (Internet Message Access Protocol) from the Gmail service, then after that the email client that had been created would be integrated with the system from the inspire portal. The results and conclusions obtained in making the email client service on the Inspire Portal is that this research produces an email client service on the Inspire Portal and with the email client service on the Inspire Portal, it is easier for students and lecturers to communicate with one another, especially via email. , this service has also been integrated with the inspire portal so that students and lecturers can send emails and receive emails directly through the inspire portal.**

*Key words***—Email client; Gmail; IMAP; Portal Inspire UNSRAT; SMTP.**

*Abstrak* **— Email** *client***, email reader atau yang lebih formal disebut** *Mail User Agent* **adalah sebuah program komputer yang berguna untuk mengelola email pengguna. Email** *client* **merupakan wadah dan penopang dalam berbagai aktivitas baik bisnis, pendidikan, maupun hanya sekedar berkomunikasi. Email client pada Portal inspire UNSRAT bertujuan untuk mempermudah komunikasi antara pengguna portal inspire, baik itu dosen, pegawai, maupun mahasiswa, dan dengan terintegrasinya gmail dengan portal akademis maka kita bisa menggunakan layanan yang disediakan Gmail di dalam portal akademis seperti membaca pesan, menerima pesan, dan mengirim pesan secara langsung dibawah** *domain* **portal inspire unsrat. Penelitian menggunakan metode SDLC (***System Development Life-Cycle***) dengan model** *waterfall* **untuk membuat email** *client* **pada portal inspire UNSRAT***,* **yaitu dengan melakukan analisis, lalu membuat desain-desain antarmuka dan diagram-diagram, setelah itu membuat sistem dengan desain dan diagram yang dibuat sebelumnya, lalu sistem akan diuji, dan**  **setelah diuji maka sistem akan bisa diunakan langsung oleh pengguna portal. Pada pembuatan email client di portal inspire UNSRAT maka peneliti memanfaatkan SMTP (***Simple Mail Transfer Protocol***) dan IMAP (***Internet Message Access Protocol***) dari layanan Gmail, lalu setelah itu email** *client* **yang sudah dibuat akan di integrasikan dengan sistem dari portal inspire. Hasil dan kesimpulan yang didapat dalam pembuatan layanan email** *client* **di portal inspire adalah penelitian ini menghasilkan layanan email** *client* **di portal inspire dan dengan adanya layanan email** *client* **di Portal inspire maka mahasiswa dan dosen pengguna dapat lebih mudah untuk berkomunikasi antara 1 dengan yang lainnya terutama lewat email, layanan ini juga sudah terintegrasi dengan portal inspire sehingga mahasiswa dan dosen bisa mengirim email dan menerima email langsung di melalui portal inspire.**

ar Salamor h

*Kata kunci* **— Email** *client***; Gmail; IMAP; Portal Inspire UNSRAT ; SMTP.**

#### **I.** PENDAHULUAN

Portal akademis perguruan tinggi merupakan suatu sistem informasi yang memberikan kemudahan kepada mahasiswa, dosen, maupun pegawai perguruan tinggi dalam menyelesaikan berbagai urusan akademis. Dikarenakan fungsi utama dari portal adalah untuk memudahkan dosen, mahasiswa dan pegawai, maka tidak lengkap jika didalamnya tidak disertai dengan layanan email.

Website resmi Universitas Sam Ratulangi sejatinya memiliki pilihan submenu email, tapi ketika memilih email tersebut maka akan diarahkan ke *domain* gmail walaupun memang bisa mengakses data email kampus kita. Hal tersebut memberi peneliti ide, kenapa tidak kita buat sistem email didalam portal akademis UNSRAT, dengan adanya sistem email sendiri di portal akademis akan memberikan beberapa keunggulan utama seperti tersambungnya data dalam database inspire pada saat membuat email, hal tersebut memberikan kemudahan dalam menulis pesan karena rekomendasi akan mencakup daftar email yang sudah terhubung dengan portal inspire. Keunggulan yang kelihatan jelas lainya adalah mempermudah proses mengeluarkan akun email di perangkat lain, sehingga kita hanya perlu melakukan logout pada satu situs saja yaitu portal unsrat.

Dengan berkembangnya teknologi dan pengetahuan serta persaingan global, banyak perusahaan teknologi besar di dunia menyediakan layanan API (*Application Programming* 

*Interface*), dengan adanya API kita dapat mengintegrasikan sistem informasi yang disediakan layanan tersebut dengan sistem informasi yang kita miliki. Kelebihan dari integrasi ini adalah kita tidak perlu lagi membangun fitur-fitur serupa di dalam sistem informasi, karena tentu saja membuat fitur-fitur tersebut akan memakan waktu, dan belum tentu seefisien yang ditawarkan oleh perusahaan penyedia API. Dalam kasus kali ini peneliti akan mengintegrasikan gmail dengan portal akademis perguruan tinggi. Dengan terintegrasinya gmail dengan portal akademis maka kita bisa menggunakan layanan yang disediakan Gmail di dalam portal akademis seperti membaca pesan, menerima pesan, dan mengirim pesan secara langsung dibawah *domain* portal akademis perguruan tinggi.

Peneliti memilih SMTP dan IMAP yang ada pada gmail karena memiliki kelebihan utama yaitu banyaknya pengguna gmail yang ada di dunia, data pada 2 tahun lalu yaitu 2018 sendiri menunjukan pengguna gmail di seluruh dunia mencapai 1,5 miliar orang, jumlah ini jauh lebih banyak dari pada pesaing-pesaingnya, contohnya yahoo mail yang hanya memiliki 225 juta pengguna. Alasan berikutnya kenapa dipilih layanan dari Gmail adalah alamat email unsrat sendiri telah berhasil dihubungkan dengan gmail sehingga kita bisa membuka alamat email unsrat pada wesbite gmail.

## *A.Penelitian Terkait*

Aplikasi penerimaan baru menggunakan sistem zonasi dengan metode notifikasi PHPMailer ( Kasus SDN 2 Karawangluh)(Mistha Ayu Wardoyo et al., 2020): Perbedaannya dengan penelitian yang akan peneliti lakukan sekarang adalah penelitian tersebut memanfaatkan fungsi notifikasi dan *broadcasting*(pesan siaran) dari PHPmailer sedangkan peneliti akan membuat email *client* dengan fungsi mengirim dan membaca pesan. Penelitian tersebut juga menggunakan PHPmailer, berbeda dengan penelitian peneliti yang hanya akan menggunakan fitur dan layanan Gmail pada PHPmailer.[1]

Pemanfaatan PHPmailer dalam pembuatan *E-Absence* berbasis web *mobile* sesuai kontrol orang tua terhadap absensi siswa (Lailyn Puad et.al., 2020): penelitian yang dia lakukan sebelumnya dan penelitian ini sama-sama memanfaatkan PHPmailer. Perbedaanya adalah pada penelitian sebelumnya menggunakan PHPmailer untuk membuat pengiriman absen sedangkan yang peneliti buat adalah PHPmailer untuk mengirim pesan dan membaca pesan selayaknya email *client*.[2]

Aplikasi pengiriman email dengan metode *checking* smtp (Ratna Mutu Manikam et.al., 2013): Penelitian yang sudah di buat sebelumnya sama-sama menggunakan layanan smtp. Perbedaanya dengan penelitian ini adalah penelitian tersebut hanya menggunakan fitur SMTP sedangkan penelitian ini menggunakan fitur SMTP dan IMAP, serta di integrasikan juga ke portal inspire UNSRAT .[3]

LKP: Analisis mail server berbasis protokol SMTP, POP3 dan IMAP (Tito Aminullah et.al., 2019): Penelitian tersebut dan penelitian sama-sama menggunakan IMAP dan SMTP sebagai salah satu aspek penting dalam penelitian. Perbedaanya dengan penelitian ini adalah penelitian tersebut hanya menganalisis tentang server IMAP dan SMTP yang sudah dibangun sistem lain, sedangkan penelitian ini akan

memanfaatkan SMTP dan IMAP untuk membangun sistem dan mengintegrasikanya ke Portal Inspire Unsrat. [4]

Pengimplementasian protokol SMTP untuk pembangunan server e-mail (Wahid Ahmad et.al, 2006): Penelitan yang sudah dibuat tersebut dan penelitian ini sama-sama menggunakan protokol SMTP. Perbedaanya dengan penelitian peneliti adalah penelitian tersebut hanya memanfaatkan layanan SMTP sedangkan penelitian ini memanfaatkan juga layanan IMAP untuk membaca email.[5]

Implementasi email *client* berbasis IMAP *protocol* menggunakan Javamail *library* pada sistem berbasis Android (Aura Firdaus Andromeda et al., 2013): Penelitian tersebut dan penelitian ini sama-sama memanfaatkan layanan IMAP dan juga sama-sama membuat email *client*. Perbedaanya dengan penelitian ini adalah penelitian tersebut membuat email client berbasis android, sedangkan penelian ini dibuat berbasis web, sesuai dengan portal inspire Unsrat.[6]

## *B.E-Mail*

E-mail (electronic mail) atau bisa juga dikatakan sebagai surat elektronik. E-mail merupakan salah satu fasilitas atau aplikasi internet yang paling banyak digunakan dalam hal surat-menyurat. Email juga sering disebut sebagai surel. Surat elektronis ini bisa sampai ke tujuan hanya dalam waktu beberapa detik, meskipun jarak antara pengirim dan penerima berjauhan bahkan terpisah beribu-ribu kilometer.[7]

E-mail biasanya dikirim dengan menggunakan protokol SMTP (*Simple Mail Transfer Protocol*) mail server yang menangani email segera menghubungi tujuan dan kemudian mengirimkan surat. Setiap pengirim atau penerima email memiliki alamat email contohnya [namaku@gmail.com.](mailto:namaku@gmail.com)

E-mail juga dikelompokan berdasarkan layanan yaitu sebagai berikut, yang pertama POP *mail* (*Post Office Protocol*) adalah e-mail yang diambil dari penyedia internet (ISP). E-mail ini dapat diambil dari ISP dan kemudian ditempatkan pada komputer klien. Dengan demikian, e-mail dapat diaca tanpa harus terhubung ke internet. Tetapi hal ini juga sekaligus menjadikan kelemahan jenis email ini karena email yang sudah diambil tidak bisa dibaca dari tempat lain. Untuk mengambil e-mail diperlukan program e-mail *client*, sepeti microshoft Outlook atau mozilla thunderbird. Yang kedua adalah Webmail adalah layanan e-mail yang ditujukan secara khusus untuk diakses melalui browser. Dengan kata lain, pemakai e-mail bisa mengakses e-mail tnapa perlu menggunakan program-program e-mail *client*. Layanan seperti ini dipelopori oleh Hotmail. Selain Hotmail, terdapat banyak penyedia layanan Webmail, contohnya antara lain adalah Yahoo! Mail (mail.yahoo.com), Gmail (gmail.google.com), Lycos Mail (,ail.lycos.com) dan web mail Plasa.com (login.plasa.com). Keuntungan Webmail adalah pemakai dapat mengirim dan menerima e-mail dari mana saja dengan cukup menggunakan browser. Lalu yang ketiga e-mail forwarding adalah fasilitas yang memungkinkan pengalihan suatu e-mail ke alamat e-mail lainnya. Dengan kala lain, mail server yang melayani e-mail forwarding hanya bertindak sebagai perantara. Cara seperti ini memberikan keuntungan bagi pemakai bahwa alamat e-mail yang sebenarnya tidak terlihat oleh orang lain. Namun, kelemahan e-mail ini adalah akan diterima sedikit lama karena melewati tahapan

pengalihan e-mail. Perusahaan web host sering menggunakan pendekatan seperti ini terhadap kliennya.

#### *C. SMTP*

*Simple Mail Transfer Protocol* (SMTP) adalah standar Internet untuk transmisi email. Pertama kali didefinisikan oleh RFC 821 pada tahun 1982, diperbarui pada 2008 dengan penambahan SMTP yang diperluas oleh RFC 5321; yang merupakan protokol yang digunakan secara luas saat ini. Server surat dan agen transfer surat lainnya menggunakan SMTP untuk mengirim dan menerima pesan surat pada port TCP 25. Meskipun sistem berpemilik seperti Microsoft *Exchange* dan IBM *Notes* dan sistem email web seperti Outlook.com, Gmail dan Yahoo! Mail dapat menggunakan protokol non-standar mereka sendiri secara internal, semua menggunakan SMTP saat mengirim atau menerima email dari luar sistem mereka sendiri. Mekanisme dari SMTP bisa di lihat di gambar 1.

Aplikasi surat klien tingkat pengguna biasanya menggunakan SMTP hanya untuk mengirim pesan ke server surat untuk menyampaikan. Untuk ini, klien email secara tipikal mengirimkan email keluar mereka ke server *mail* pada port 587 atau 465 sesuai RFC 8314.

### *D. IMAP*

IMAP (*Internet Message Access Protocol*) adalah protokol standar untuk mengakses/mengambil e-mail dari server. [8] IMAP memungkinkan pengguna memilih pesan e-mail yang akan ia ambil, membuat folder di server, mencari pesan e-mail tertentu, bahkan menghapus pesan e-mail yang ada, mekanisme IMAP bisa dilihat di gambar 2.[9]

#### *E.Codeigniter*

CodeIgniter adalah sebuah web *application network* yang bersifat *open source* yang digunakan untuk membangun aplikasi php dinamis. CodeIgniter menjadi sebuah framework PHP dengan model MVC (Model, *View*, *Controller*) untuk membangun website dinamis dengan menggunakan PHP yang dapat mempercepat pengembang untuk membuat sebuah aplikasi web.[10] Selain ringan dan cepat, CodeIgniter juga memiliki dokumentasi yang super lengkap disertai dengan contoh implementasi kodenya. Dokumentasi yang lengkap inilah yang menjadi salah satu alasan kuat mengapa banyak orang memilih CodeIgniter sebagai *framework* pilihannya. Karena kelebihan-kelebihan yang dimiliki oleh CodeIgniter, pembuat PHP Rasmus Lerdorf memuji CodeIgniter di frOSCon (Agustus 2008) dengan mengatakan bahwa dia menyukai CodeIgniter karena "*it is faster, lighter and the least like a framework*."

CodeIgniter pertamakali dikembangkan pada tahun 2006 oleh Rick Ellis. Dengan logo api yang menyala, CodeIgniter dengan cepat "membakar" semangat para web developer untuk mengembangkan web dinamis dengan cepat dan mudah menggunakan *framework* PHP yang satu ini.

# *F. PHPMailer*

PHPMailer adalah pustaka kode untuk mengirim email dengan aman dan mudah melalui kode PHP dari server web.[11] Mengirim email secara langsung dengan kode PHP memerlukan pemahaman tingkat tinggi terhadap standar

protokol SMTP dan masalah terkait serta kerentanan tentang Injeksi email untuk pengiriman spam, phpmailer dibuat untuk menyediakan fungsi yang bisa mempermudah pengiriman email melalui SMTP.

PHPmailer memungkinkan kita mengakses SMTP, IMAP, dan POPmail dari server penyedia email untuk digunakan pada sistem yang menggunakan bahasa pemorgaman PHP. PHP mailer memberikan kebebasan untuk mengirim pesan maupun membaca pesan di suatu sistem informasi, sehingga kita bisa menerapkan fungsi email client pada sistem informasi tersebut, sehingga sistem tersebut bisa mengirimkan email lewat server SMTP pada sistem informasi yang dibuat.

#### *G.Integrasi Sistem Informasi*

Integrasi adalah adanya saling keterkaitan antar sub sistem sehingga data dari satu sistem secara rutin dapat melintas, menuju atau diambil oleh satu atau lebih sistem yang lain.[12] Sistem adalah gabungan banyak elemen yang memiliki hubungan dan saling berinteraksi dalam menyelesaikan suatu tujuan tertentu.

Integrasi sistem informasi adalah merupakan sebuah rangkaian proses untuk menghubungkan beberapa sistem komputerisasi dan *software* aplikasi baik secara fisik maupun secara fungsional.[13]

Metode-metode integrasi sistem informasi adalah sebagai berikut, Integrasi vertikal (*vertical integration*) adalah proses mengintegrasikan sub-sub sistem berdasarkan fungsionalitas dengan menghubungkan sub-sub sistem yang sudah ada supaya dapat berinteraksi dengan sistem terpusat dengan tetap berpijak pada arsitektur sub sistem yang lama.Integrasi bintang (*Star Integration*) atau lebih dikenal sebagai spaghetti integration adalah proses mengintegrasikan sistem dengan cara menghubungkan satu sub sistem ke semua sub-sub sistem lainnya. Selanjutnya Integrasi horisontal (*Horizontal Integration*) merupakan sebuah metode yang mengintegrasikan sistem dengan cara membuat suatu layer khusus yang berfungsi sebagai interpreter, dimana semua subsub sistem yang sudah ada akan berkomunikasi ke layer tersebut.

Terdapat juga berbagai manfaat pada integrasi sistem diantaranya adalah yang pertama adalah mendorong manajer untuk membagikan (mengkomunikasikan) departemen (bagian) nya agar secara rutin mengalir ke sistem lain yang memerlukannya. [14] selanjutnya Memberikan kemudahan bagi pemilik layanan dalam menambah layanan atau submenu baru, pemilik layanan tidak perlu lagi membuat atau merancang layanan dari awal dan hanya perlu memanfaatkan integrasi sistem untuk memakai layanan yang sudah pernah dibuat orang atau perusahaan lain ke dalam sistem informasi miliknya.

#### II.METODE

Metode penelitian yang digunakan dalam pembuatan halaman email di portal akademi perguruan tinggi adalah dengan melakukan integrasi sistem, dengan metode penelitian SDLC (*System Development Life-Cycle*) dengan model *waterfall* yang terdiri dari analisis sistem, perancangan sistem, pembangunan sistem, pengujian sistem, dan implementasi.[15]

# *A.Analisis Sistem*

Pada tahap ini pertama-tama peneliti akan melakukan analisis terhadap sistem yang akan peneliti integrasikan yaitu menganalisis sistem dari portal akademik inspire UNSRAT dan sistem gmail. Untuk portal akademik unsrat penulis akan fokus mencari tahu terlebih dahulu database mana yang akan menjadi fokus utama dalam pembuatan email client pada portal akademik, lalu mencari tahu bahasa pemograman apa yang digunakan portal inspire UNSRAT, *framework* apa yang di pakai portal inspire UNSRAT, dan template tampilan apa yang digunakan dalam sistem di portal inspire UNSRAT. Setelah itu peneliti juga akan menentukan layanan-layanan gmail apa saja yang akan digunakan dala pembuatan email client di portal inspire unsrat.

Serta menentukan perangkat-perangkat baik perangkat lunak maupun keras dan bahasa pemograman apa saja yang diperlukan dalam mengintegrasikan layanan gmail kedalam portal akademi UNSRAT.

Hasil dari analisis sistem ini diketahui jika sistem informasi portal inspire UNSRAT menggunakan bahasa pemograman php, menggunakan framework codeigniter, dan menggunakan template tampilan admin lte. Peneliti juga menentukan untuk menggunakan layanan SMTP protokol dan IMAP dari Gmail.

## *B.Perancangan Sistem*

Dalam tahap ini penulis akan mulai membuat prototype dan desain-desain *interface*(antarmuka) seperti desain untuk pilihan masuk ke sistem email *client* lewat sidebar seperti pada gambar 3, lalu memb membuat *interface* halaman login email client seperti yang ada pada gambar 4, dan selanjutnya membuat interface mengirim email seperti yang ada pada gambar 5 dari e-mail *client* portal akademik UNSRAT. Dalam tahap ini juga peneliti akan membuat diagram-diagram jalanya sistem yang sangat diperlukan untuk menentukan bagaimana jalanya sistem yang akan menjadi acuan pada pembuatan sistem. Pembuatan Siztem

Di tahap ini penulis akan mulai mengintegrasikan layanan gmail pada portal akademis UNSRAT. Dalam mengintegrasikan layanan Gmail maka penulis akan mulai menggunakan data-data dan perangkat yang sudah dikumpukan pada tahap analisis yaitu mulai membangun sistem sesuai template pada portal inspire unsrat yaitu template admin lte, dan juga membangun sistem dalam framework yang sama dengan yang digunakan oleh portal inspire unsrat yaitu *framework* codeigniter. Pembuatan sistem juga dibuat berdasarkan desain-desain antarmuka sistem dan juga desain dari diagram-diagram alur sistem yang sudah dibuat pada tahap perancangan sistem

Dalam tahap pembuatan sistem ini peneliti akan mengintegrasikan sistem dengan portal inspire unsrat dengan menggunakan codeigniter HMVC *(Hirearchical Model View Controller)* yaitu dengan membuat file module yang didalamnya terdapat kode dari suatu sistem baru yang terdiri dari model view dan controller, sehingga sistem pada *framework* codeigniter yang sudah dibuat sebelumnya bisa langsung diletakan ke dalam sistem pada framework codeigniter yang baru.

#### *C.Pengujian Sistem*

Setelah email client berhasil dibuat di Portal dengan integrasi layanan gmail, maka kita akan menguji sistem tersebut. Pertama dengan mengetes kualitas kode, tes fungsional, tes integrasi, tes peforma, dan tes keamanan. Langkah pengujian kualitas kode, tes fungsional, dan tes peforma sangat penting dalam membuat sistem informasi, karena berbagai kesalahan sistem bisa membuat pengguna sistem tidak nyaman dalam menggunakan sistem, dan juga bisa membuat berbagai fitur utama sistem tidak bisa dijalankan sesuai perkiraan. Sedangkan tes keamanan juga benar-benar diperlukan dan krusial, karena sistem ini menggunakan data email maka, tes keamanan diperlukan untuk menjamin data email pribadi pengguna bisa terjaga kerahasiaanya dengan baik.

#### *D.Implementasi*

Pada tahap implementasi ini email client telah berhasil dibuat dan telah di uji. Selanjutnya kita akan menentukan apakah sistem sudah layak dengan melakukan survey pada para pengguna portal akademik UNSRAT. Jika belum layak maka akan ditinjau kembali kekurangan –kekurangan sistem. Dengan pengujian sistem maka peneliti akan mengetahui kesalahan atau bug pada sistem yang sudah peneliti buat sehingga peneliti bisa memperbaiki atau memenyempurnakan peforma sistem layanan email di portal akademik inspire UNSRAT. tapi jika sudah layak maka sistem sudah siap digunakan dan telah diterima fungsinya oleh pengguna portal inspire.

# *E. Metode Pengumpulan Data*

Metode pengumpulan data yang akan peneliti lakukan dalam penelitian ini adalah sebagai berikut, yang pertama studi pustaka metode kepustakaan adalah cara untuk memperoleh data dengan membaca dan mempelajari jurnaljurnal dan karya tulis yang bisa mendukung dalam pembuatan email client pada portal inspire UNSRAT dengan integrasi layanan gmail.

## *F.Perancangan Antarmuka Sistem*

Tampilan- tam pilan antarmuka sistem email client adalah sebagai berikut. Yang pertama tampilan untuk masuk ke email client. Pada tampilan submenu email pada portal inspire UNSRAT akan berada di navbar di bagian lainya. Selanjutnya jika belum pernah masuk ke email portal inspire, silahkan klik tombol login untuk masuk ke akun gmail. Login untuk masuk menggunakan email client di portal akademik unsrat. Dibagian bawah form terdapat langkah-langkah sebelum melakukan login.

Selanjutnya tampilan pada menu utama dari email *client*, terdapat daftar e-mail masuk, pengirim email, dan kapan email dikirimkan. Lalu selanjutnya pada tampilan dalam membuat email baru maka akan muncul pilihan untuk menambahkan teks email dan file lampiran yang bisa dikirimkan ke email yang dituju. Pada saat memilih lampiran maka kita bisa memilih file lampiran dari folder di perangkat kita, dan bisa mengirim dua format file yang bisa dikirim yaitu format doc dan pdf.

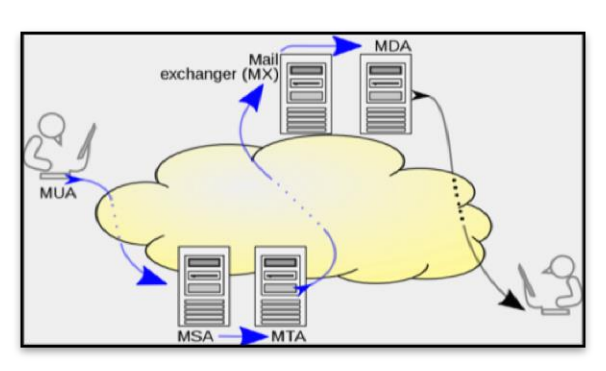

Gambar 1 Alur kerja SMTP

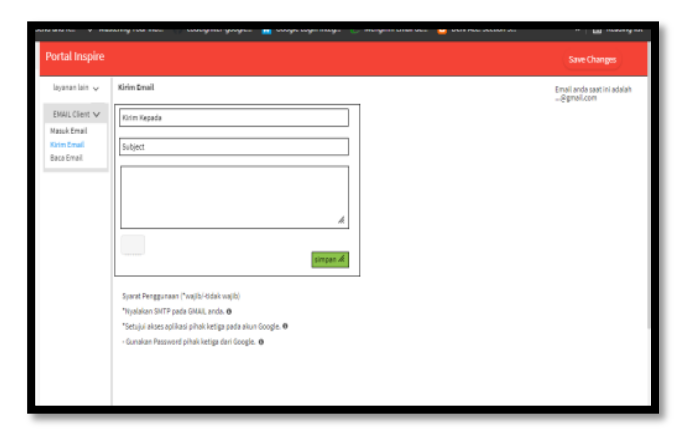

Gambar 5 Membuat Pesan

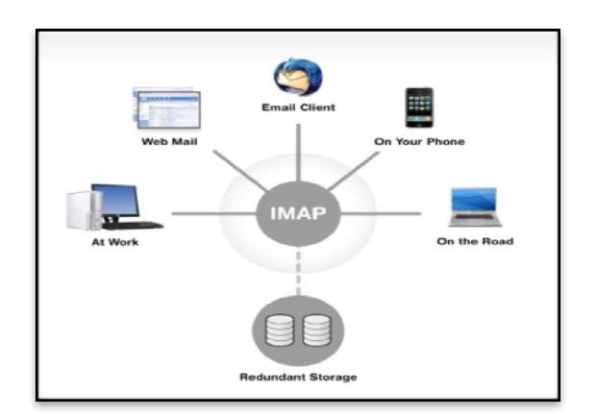

Gambar 2 Alur kerja IMAP

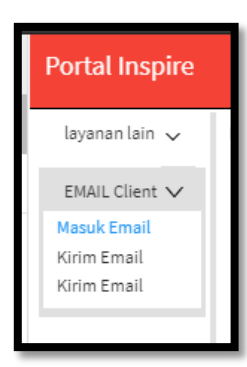

Gambar 3 Tampilan Sub menu email di Portal Inspire

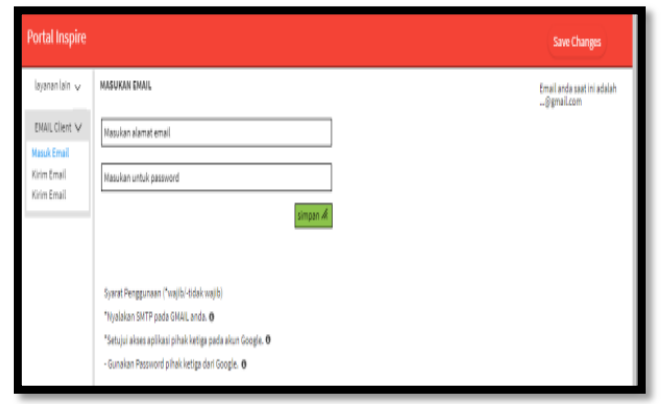

Gambar 4 Tampilan untuk masuk ke email client di Portal Inspire

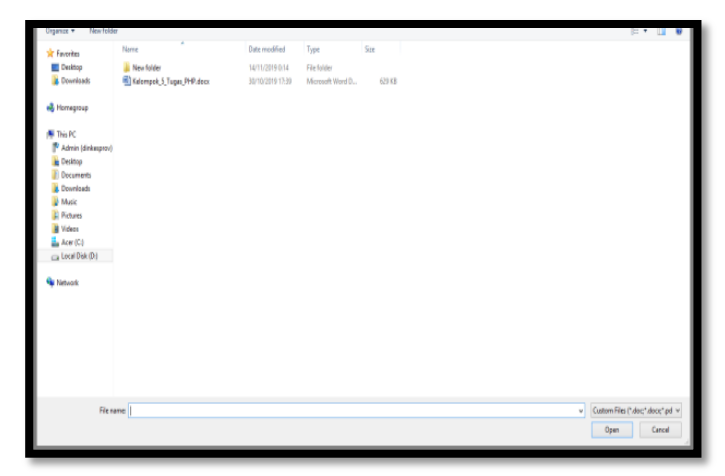

Gambar 6 Tampilan menambah file lampiran

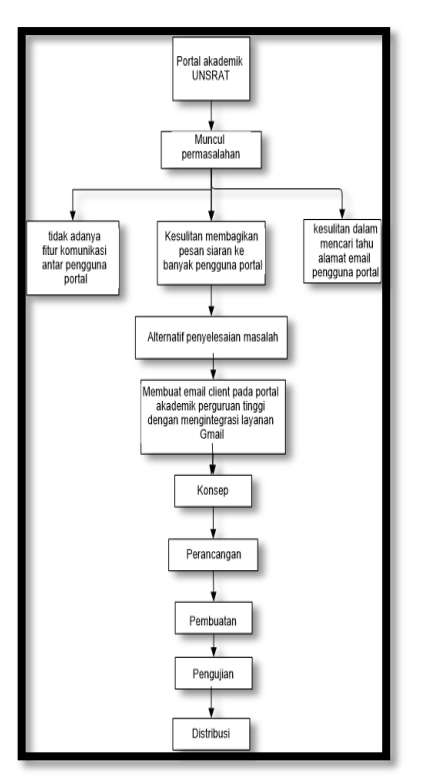

Gambar 7 Kerangka berpikir

# 5

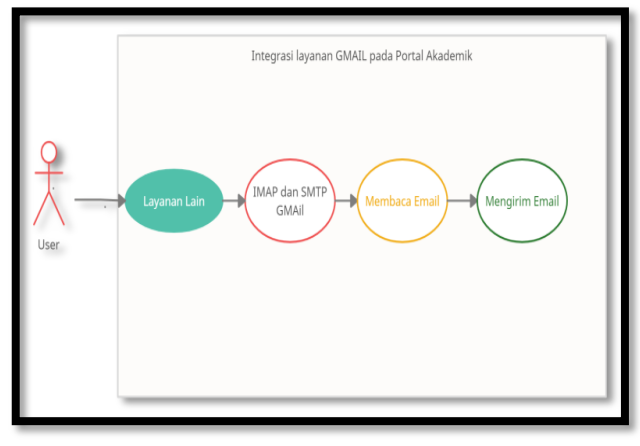

Gambar 8 *Use case diagram*

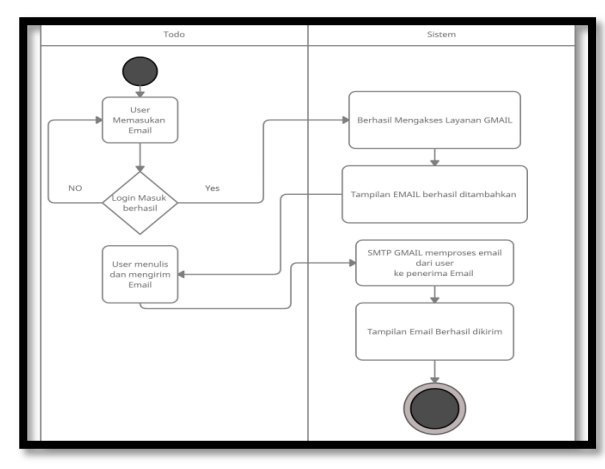

Gambar 9 Activity diagram mengirim Email

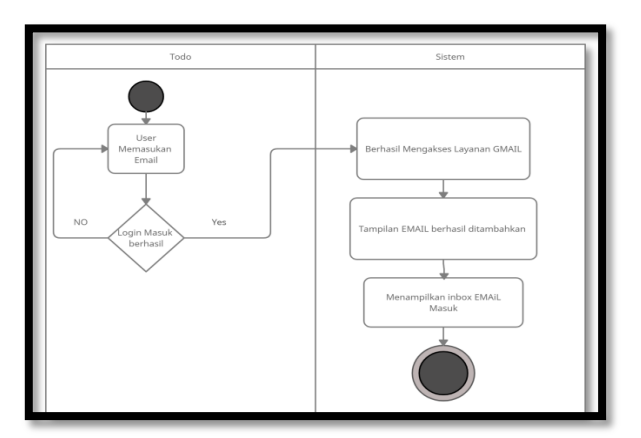

Gambar 10 *Activity diagram* membaca Email

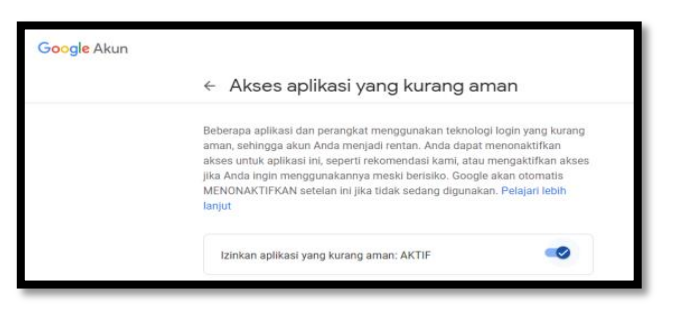

Gambar 11 Mengaktifkan akses pihak ketiga pada gmail

Status: IMAP dinonaktifkan Akses IMAP: Rando Jovari Lo (akses Omail dari aplikasi lain @ Aktifkan IMAP menggunakan IMAP) O Nonaktifkan IMAP Tidak ada chat terbaru Pelajari selengkapnya  $\frac{1}{2}$  0  $\frac{1}{2}$ Bila saya menandai pesan di IMAP sebagai dihapus:

Gambar12 Mengaktifkan akses imap pada gmail

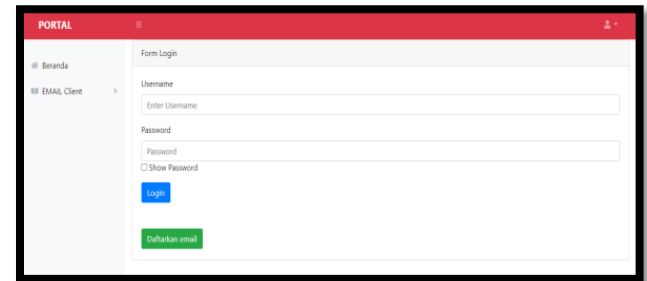

Gambar 13 Menu login

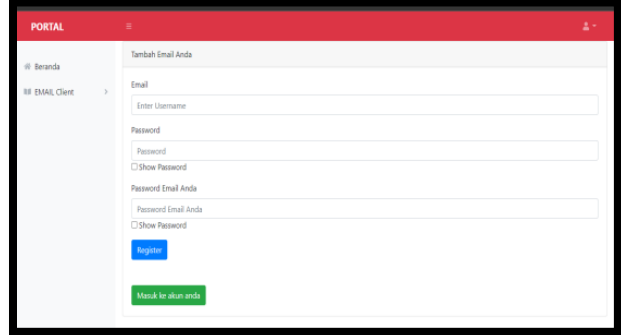

Gambar 14 Menu mendaftarkan email baru

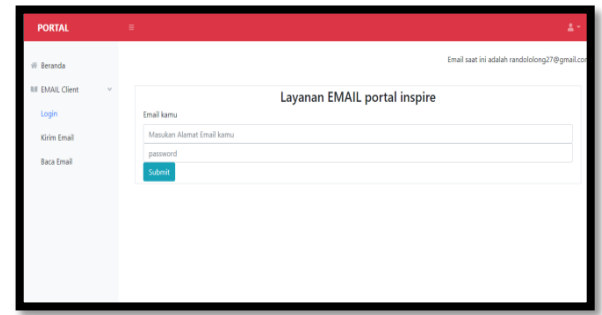

Gambar 15 Email client berhasil diakses

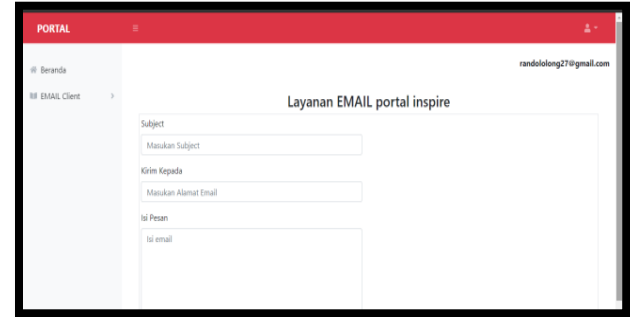

Gambar 16 Menu mengirim Email

Jurnal Teknik Informatika vol ? no ? month year, pp. ?-? p-ISSN : 2301-8364, e-ISSN : 2685-6131 , available at : https://ejournal.unsrat.ac.id/index.php/informatika

## *G.Kerangka Berpikir*

Kerangka berpikir adalah dasar pemikiran yang berisi teori, fakta, dan observasi sebagai dasar dari penelitian. Gambar 8 merupakan kerangka berpikir dari penelitian ini. Jadi dari latar belakang yang ada kemudian terbentuklah rumusan masalah, batasan masalah, tujuan penelitian, dan manfaat penelitian. Dari keempat bagian ini ditarik alternatif untuk penyelesaian yang ada yaitu sebuah sistem/aplikasi. Untuk merancang sistem/aplikasi ini yang pertama di lakukan adalah identifikasi kebutuhan kemudian menganalisis dan mendesain sistem, selanjutnya implementasi lalu pengujian sistem, lalu *deployment*/perilisan dan yang terakhir itu menghasilkan sebuah kesimpulan.

## *H.Use Case Diagram*

*Use case diagram* merupakan kumpulan gambar yang menghubungkan interaksi antara sistem dan aktor. Gambar 8 merupakan *Use Case Diagram* dari Email *client* pada Portal Inspire.

Tabel 1 ini merupakan pendefinisian dari *use case diagram* dari email *client* pada portal inspire.

# *I. Activity Diagram*

Activity diagram merupakan gambaran dari proses-proses yang terjadi di dalam sebuah sistem. Memperlihatkan urutan aktifitas proses pada sistem. Activity diagram berfungsi untuk membantu dalam pemahaman proses sistem secara keseluruhan. activity diagram biasanya dibuat dari satu buah atau beberapa use case. Activity diagram juga menampilkan jalanya dan urutan aktivitas dari sebuah sistem informasi yan pada kasus ini adalah sistem email client pada portal inspire UNSRAT. Berikut merupakan activity diagram dari beberapa proses dalam system Email client pada portal Inspire. Yang pertama adalah activity diagram dalam pengiriman e-mail yang ada di gambar 9 adalah user perlu melakukan login terlebih dahulu untuk bisa masuk ke sesi email client portal inspire untuk bisa melihat form penulisan email juga untuk bisa mengakses smtp dari gmail dalam pengiriman email. Selanjutnya adalah *activity diagram* dalam membaca email pada *activity diagram* yang ada di gambar 10 menampilkan jika *user* juga perlu memasukan alamat email dan *password* email untuk bisa login, jika berhasil login maka tampilan email masuk bisa dilihat pada portal inspire.

| TABEL I<br>Pendefinisian Use Case Diagram |                            |                                                                                                    |
|-------------------------------------------|----------------------------|----------------------------------------------------------------------------------------------------|
| N <sub>0</sub>                            | Use Case                   | Deskripsi                                                                                                    |
| 1                                         | <b>User</b>                | User<br>merupakan pengguna<br>sisitem email client di portal<br>inspire.                                                                                                    |
| $\overline{c}$                            | Layanan lain               | lain<br>Layanan<br>merupakan<br>sistem informasi diluar Gmail<br>akan<br>menggunakan<br>yang<br>Gmail<br>dalam<br>layanan<br>pembuatan email client.                                    |
| 3                                         | <b>IMAP dan SMTP GMAIL</b> | IMAP Gmail digunakan untuk<br>mengakses layanan inbox dari<br>provider Gmail, sedangkan<br><b>SMTP</b><br>digunakan<br>untuk<br>mengakses fungsi pengiriman<br>email dari layanan GMAIL |
| 4                                         | Membaca Email              | aktivitas<br>Merupakan<br>untuk<br>membaca Email masuk pada<br>email client di portal inspire.                                                                                          |
| 5                                         | Mengirim Email             | Merupakan<br>aktivitas<br>untuk<br>mengirim email lewat email<br><i>client</i> di portal inspire.                                                                                       |

**Id Pecan** kí amai Lampiran Choose File No file chosen

Gambar 17 Terdapat pilihan menambah lampiran

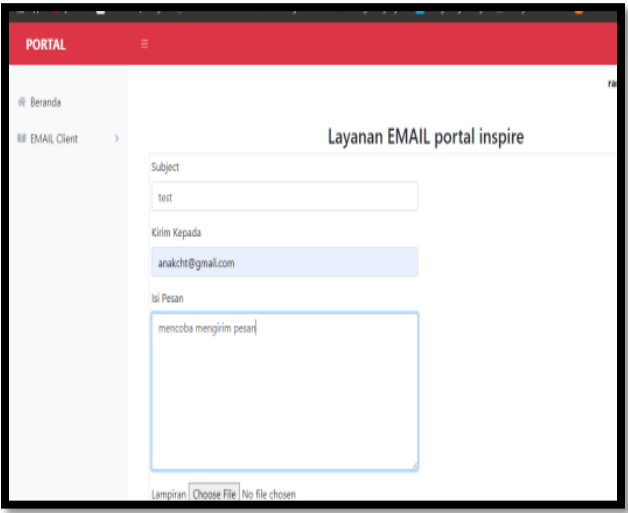

Gambar 18 Penulisan email baru

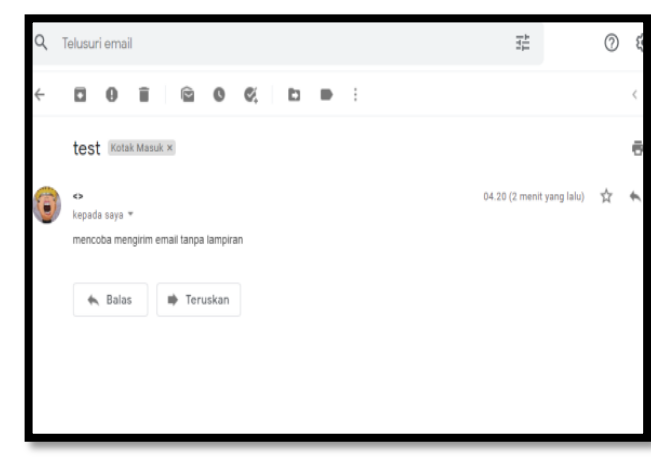

Gambar 19 Email baru berhasil diterima

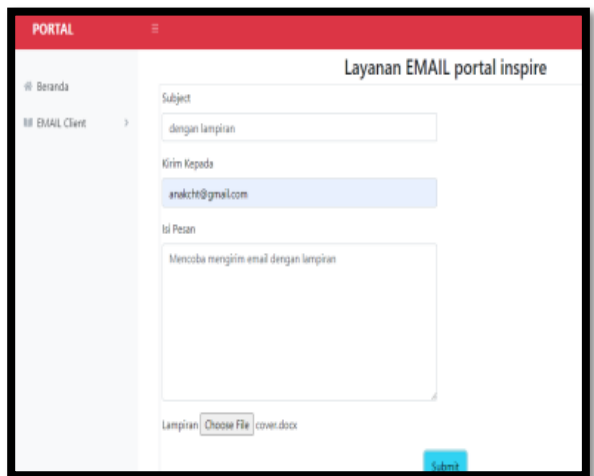

Gambar 20 Penulisan email baru disertai lampiran

#### III. HASIL DAN PEMBAHASAN

#### *A.Konfigurasi akun Gmail*

Sebelum masuk dalam pembuatan, akun Gmail anda perlu diberi izin akses pada website atau aplikasi pihak ketiga atau mengaktifkan *less secure app acess* dengan masuk ke alamat: [https://myaccount.google.com/lesssecureapps.](https://myaccount.google.com/lesssecureapps) Seperti pada gambar 11, karena otoritas google cukup ketat dalam masalah keamanan dan tidak akan sembarangan memberi data smtp dan imap jika belum diberi izin oleh pengguna.

Selanjutnya aktifkan akses imap pada gmail anda menggunakan *link* berikut https://mail.google.com/mail/u/0/#settings/fwdandpop untuk bisa mengakses inbox dari layanan Gmail seperti pada gambar 12.

Dengan mengonfigurasikan akun gmail maka akun gmail dapat digunakan untuk mengakses aplikasi pihak ketiga, email client merupakan aplikasi pihak ketiga yang memerlukan izin, karena sistem gmail memiliki kebijakan untuk melindungi data pribadi dari akun pengguna layanan gmail, jadi pengguna perlu mengaktifkan layanan pihak ketiga untuk bisa mengakses SMTP maupun IMAP dari Gmail.

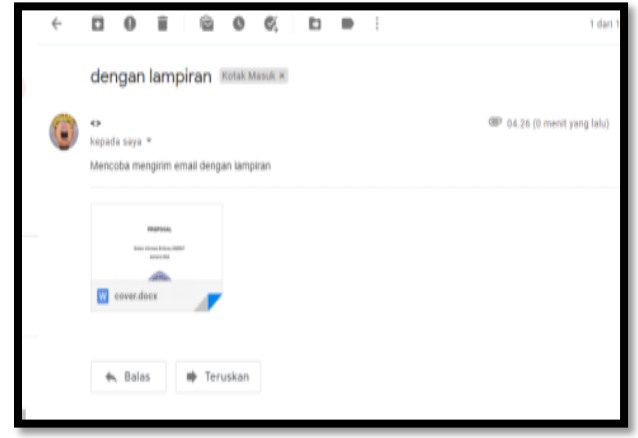

Gambar 21 Email baru beserta lampiran diterima email tertuju

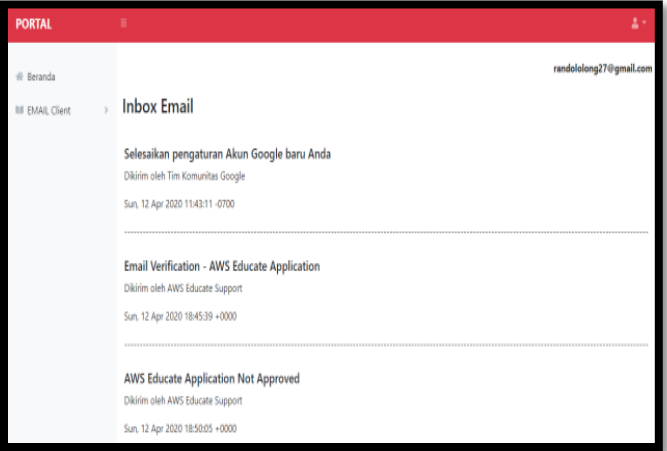

Gambar 22 membaca email masuk

#### *B. Tampilan User Interface*

Tampilan halaman login atau masuk Gambar 13 merupakan tampilan untuk memasukan email dan data email berupa password email yang akan digunakan untuk mengakses layanan gmail untuk membaca email masuk maupun mengirim email ke alamat email tertuhu pada email client di portal inspire, tapi jika email belum ada di dalam basis data portal maka perlu melakukan registrasi atau perlu mendaftarkan email terlebih dahulu seperti pada gambar 14, yang mana pada menu registrasi pengguna perlu mengisi email, password email, dan memasukan juga password baru untuk sistem email client di portal inspire unsrat.

Tampilan saat berhasil masuk ke email client, lalu pada gambar 15 merupakan tampilan jika pengguna telah berhasil memasukan email kedalam sistem email client di portal inspire, dan menandakan jika akungmail pengguna sudah bisa digunakan langsung di portal inspire UNSRAT, tampilan alamat email yang ditambahkan akan terpampang di kanan atas jika pengguna berhasil login.

Tampilan saat masuk ke halaman mengirim email terdapat pada gambar 16 dan gambar 17 merupakan interface dengan form dengan kolom-kolom untuk memasukan *subject* email, alamat email yang dituju dan isi pesan serta terdapat juga pilihan menambah lampiran berupa file. Pada bagian paling

bawah terdapat tombol untuk submit untuk mengirimkan email ke alamat yang tertuju.

Tampilan dalam pengiriman email tanpa lampiran file bisa dilihat pada gambar 18, yang mana bisa dilihat pada kolom form untuk penulisan email dan dengan sudah terisinya setiap kolom yang tersedia, mulai dari kolom kirim kepada, subject, dan isi pesan, kecuali pilihan lampiran. Pada gambar 19 terlihat jika email yang dikirim tadi telah berhasil diterima oleh alamat email yang dituju.

Tampilan pengiriman email dengan lampiran file bisa dilihat pada Gambar 20, yang merupakan tampilan setelah menekan tombol tambah file yang akan mengarahkan pengguna pada pemilihan file dokumen pada perangkat pengguna dan setelah itu nama file dokumen yang dipilih akan tertera di samping tombol *choose* file.

Pada gambar 21 bisa dilihat tampilan jika email yang dikirim lewat portal inspire UNSRAT berhasil diterima oleh email tertuju, yang sudah disertai dengan lampiran file dokumen.

Tampilan membaca pesan yang masuk atau membaca *inbox* lewat portal inspire UNSRAT bisa dilihat pada gambar 22, tampilan halaman untuk membaca atau melihat pesan masuk ini menggunakan imap dari gmail, didalam halaman email masuk, pengguna bisa melihat *subject* email, alamat email pengirim, dan waktu kapan email tersebut dikirimkan.

## IV. KESIMPULAN DAN SARAN

## *A.Kesimpulan*

Berdasarkan hasil dari penelitian dan pengujian email *client* di portal inspire menggunakan layanan Gmail maka dapat ditarik beberapa kesimpulan. Layanan email *client* di portal inspire UNSRAT dengan integrasi layanan Gmail telah berhasil dibuat dan diselesaikan. Integrasi sistem Gmail ke portal unsrat dibuat dengan metode SDLC (*System Development Life-Cycle*) dengan model *waterfall*. Layanan email *client* pada portal inspire ini dibuat untuk memudahkan komunikasi pengguna portal, dengan ini maka mahasiswa dan dosen bisa mengirim email dan menerima email langsung melalui portal inspire UNSRAT.

# *B. Saran*

Berdasarkan kesimpulan diatas maka peneliti telah mengambil saran yaitu sebagai berikut: Dalam penggunaan layanan email *client* sebaiknya dalam memasukan *password* gunakan *password* yang disediakan google untuk aplikasi pihak ke 3 yang bisa diakses dengan membuka pengaturan pada website akun google, dengan adanya password aplikasi pihak ketiga maka aku gmail pengguna akan lebih aman karena . Serta berdasarkan tampilan menerima pesan masih sebatas membaca sehingga email diterima belum bisa di edit, harapan kedepanya layanan Imap dari Gmail memberikan akses untuk bisa mengedit email yang masuk.

#### V. KUTIPAN

# [1] M. Wardoyo, "APLIKASI PENERIMAAN SISWA BARU MENGGUNAKAN SISTEM ZONASI

DENGAN METODE NOTIFIKASI PHPMailer (KASUS SDN 2 KARANGWALUH)." STMIK AKAKOM Yogyakarta, 2020.

- [2] L. Puad, "Pemanfaatan Phpmailer Dalam Pembuatan E-Absence Berbasis Web Mobile Sebagai Kontrol Orang Tua Terhadap Absensi Siswa," *J. Akad.*, vol. 9, no. 1, pp. 39–44, 2016.
- [3] R. M. Manikam, "APLIKASI PENGIRIMAN EMAIL DENGAN METODE CHECKING SMTP."
- [4] T. Aminullah, "LKP: Analisis Mail Server Berbasis Protokol SMTP, POP3 dan IMAP." Institut Bisnis dan Informatika Stikom Surabaya, 2019.
- [5] W. Ahmad, "PENGIMPLEMENTASIAN PROTOKOL SMTP UNTUK PEMBANGUNAN SERVER E-MAIL." Universitas Komputer Indonesia, 2006.
- [6] A. F. Andromeda, "IMPLEMENTASI EMAIL CLIENT BERBASIS IMAP PROTOCOL MENGGUNAKAN JAVAMAIL LIBRARY PADA SISTEM BERBASIS ANDROID; IMPLEMENTATION OF EMAIL CLIENT BASE ON IMAP PROTOCOL USING JAVAMAIL LIBRARY ON ANDROID BASED SYSTEM." Universitas Gadjah Mada, 2013.
- [7] K. Johnson, *Internet email protocols: a developer's guide*. Addison-Wesley Longman Publishing Co., Inc., 2000.
- [8] A. R. MAKMUR, "ANALISIS DAN PERBANDINGAN PROTOCOL POP3 DAN PROTOCOL IMAP PADA MAIL SERVER POSTFIX," *Skripsi*, vol. 1, no. 531409089, 2014.
- [9] P. Heinlein and P. Hartleben, *The book of IMAP: building a mail server with Courier and Cyrus*. No Starch Press, 2008.
- [10] M. Destiningrum and Q. J. Adrian, "Sistem Informasi Penjadwalan Dokter Berbassis Web Dengan Menggunakan Framework Codeigniter (Studi Kasus: Rumah Sakit Yukum Medical Centre)," *J. Teknoinfo*, vol. 11, no. 2, pp. 30–37, 2017.
- [11] I. M. Sudana, N. Qudus, and S. E. Prasetyo, "Implementation of PHPMailer with SMTP protocol in the development of web-based e-learning prototype," in *Journal of Physics: Conference Series*, 2019, vol. 1321, no. 3, p. 32027.
- [12] J. Hutahaean, *Konsep sistem informasi*. Deepublish, 2015.
- [13] L. Da Xu, *Enterprise integration and information architecture: a systems perspective on industrial information integration*. CRC Press, 2014.
- [14] S. Pinuji, "Integrasi Sistem Informasi Pertanahan Dan Infrastruktur Data Spasial Dalam Rangka Perwujudan One Map Policy"," *BHUMI J. Agrar. dan Pertanah.*, vol. 2, no. 1, pp. 48–64, 2016.
- [15] A. Alshamrani and A. Bahattab, "A comparison between three SDLC models waterfall model, spiral model, and Incremental/Iterative model," *Int. J. Comput. Sci. Issues*, vol. 12, no. 1, p. 106, 2015.

# VI. TENTANG PENULIS

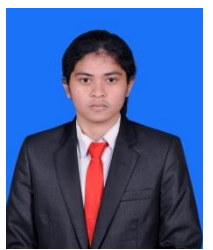

**Rando Jovari Lolong** lahir di Manado pada tanggal 27 Januari 2000 dari Nicodemus Hendrik Lolong (Ayah) dan Helda Rantung (Ibu). Penulis adalah anak kedua dari dua bersaudara, dengan saudara kandung Enjelin Constantia Lolong (Kakak). Sekarang bertempat tinggal di Jaga III, Desa Sea 1, Kecamatan

Pineleng, Minahasa. Penulis mulai menempuh pendidikan pertama di TK GMIM Karunia Sea 1 pada tahun 2004, kemudian pada tahun 2005 melanjutkan pendidikan di SD Katolik St. Aquino Sea, kemudian pada tahun 2011 melanjutkan pendidikan di SMP Negeri 8 Manado, dan kemudian pada tahun 2014 melanjutkan pendidikan di SMA Negeri 9 Manado. Pada tahun 2017 penulis melanjutkan pendidikan di salah satu perguruan tinggi di Sulawesi Utara, yaitu Universitas Sam Ratulangi Manado, Fakultas Teknik, Jurusan Elektro, Program Studi Informatika. Selama perkuliahan penulis tergabung sebagai anggota dalam Himpunan Mahasiswa Elektro (HME).